# **Screen Saver Activator - Version 1.2**

## **SCRNACT.EXE (c) Chris Rossi, 1992**

### **Overview**:

*SCRNACT.EXE* is a simple Windows utility program that will activate the screen saver built into Windows 3.1. This is useful in allowing you to quickly conceal sensitive information on the screen or lock your computer (if your screen saver is configured to do so) when you step away from your desk.

*SCRNACT* can run as either a hidden window or an icon. When run as an icon it displays a clock to provide a useful function while it's sitting there occupying valuable desktop real estate.

There are two methods *SCRNACT* uses for activating the screen saver. The first is clicking the right mouse button on the *SCRNACT* icon (if configured to have a visible icon). The other is moving the mouse cursor to the upper left-hand corner of the screen (if this configuration option is on). Performing either of these actions activates the screen saver selected in Desktop section of Windows Control Panel.

### **Configuring** *SCRNACT*:

Select *Options* from the system menu

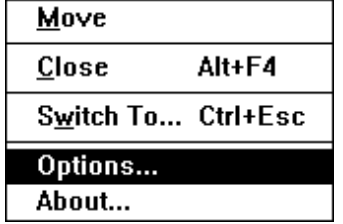

to bring up the configuration screen:

*SCRNACT* can be configured to either display as an icon or a hidden window. Click the *Display Icon* checkbox to toggle between these two settings.

You also may decide whether or not you want to activate the screen saver when the mouse is moved to the upper left corner of the screen. Click the *Activate when Mouse in Upper Left Corner* checkbox to toggle between these two settings.

NOTE: If you toggle off the *Activate when Mouse in Upper Left Corner* then you are forced to display the icon (*Display Icon* option is toggled on and grayed so you can't change it). This is because it would make no sense to disable both options.

Trying to run multiple instances of *SCRNACT.EXE* is not allowed and will result in one of the following two things happening: If the previous copy was running as a visible icon the new instance is simply aborted. Otherwise, if it was hidden, a message box will popup asking you if you wish to make the previous instance visible:

The default of *NO* simply does nothing. Choosing *Yes* however will cause the hidden window to temporarily display as a visible icon.

NOTE: This how you would reconfigure *SCRNACT* if it is normally hidden.

### **Disclaimer**

*SCRNACT.EXE* is distributed as freeware and is supplied **AS IS**. The author disclaims all warranties expressed or implied, including, without limitation, the warranties of

merchantability and of fitness for any purpose. The author assumes no liability for damages, direct or consequential, which may result from the use of this program.